# **Televes**

## **7689 Этернет-модем CoaxData 200Mbps-HDTV**

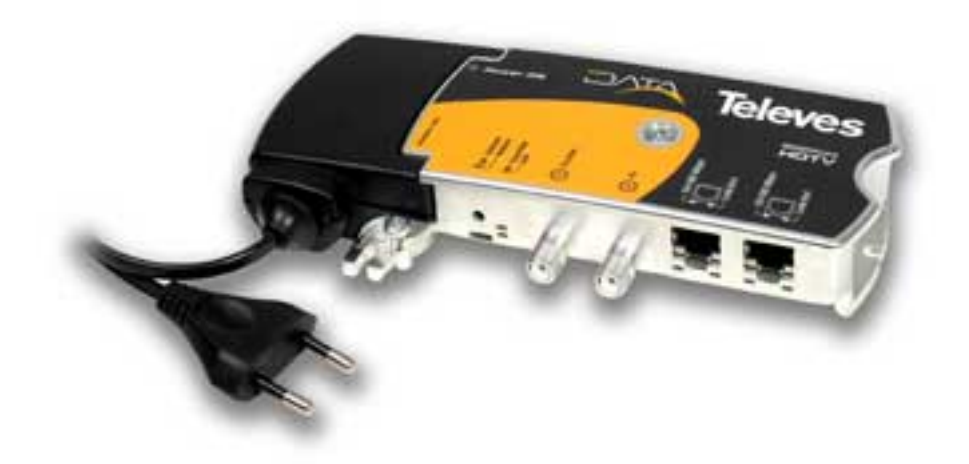

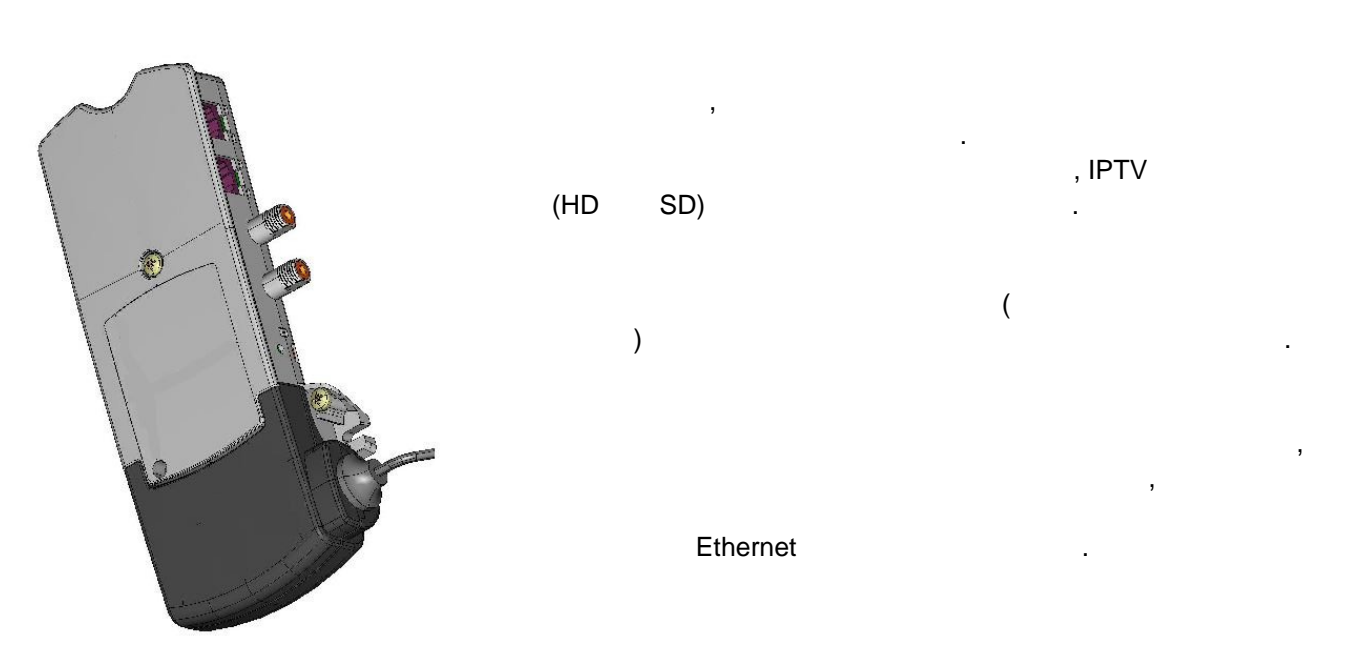

#### Руководство пользователя

#### Введение

#### Ethernet-модем с коаксиальным кабелем CoaxData 200Mbps-HDTV

Благодарим вас за покупку CoaxData 200Mbps-HDTV. Теперь вы можете подключать одновременно много ПК по коаксиальной или электрической сети вашего дома, гостиницы или здания без дополнительных кабелей или концентраторов и этернеткоммутаторов. Данные сами проходят процесс установки по коаксиальному кабелю существующей ТВ-разводки.

CoaxData 200Mbps-HDTV позволяет передавать сетевые данные, а также существующие ТВ каналы и сервисы. Это устройство оборудовано двумя стандартными F коннекторами, 2 этернет портами, встроенным блоком питания и эффективерй скоростью передачи данных до 110 Мбит\сек.

Характеристики

- Вы можете подсоединить свой компьютер к сервисам интернета через коаксиальный кабель вашего здания.
- $\bullet$ Легко устанавливать. Нет необходимости открывать ПК или устанавливать любой тип драйвера программного обеспечения.
- 2 индикатора, отображающих состояние модема.
- 2 Этернет-коннектора, которые дают возможность подсоединяться к разному оборудованию в вашем доме: ПК, ресивер цифрового ТВ, принтеры и т.д.
- Механизмы модуляции могут обеспечивать 200 Мбит\сек (скорость канала). Однако использование сверточных кодов для обнаружения и автоматического исправления ошибок снижает реальную скорость приблизительно до 150 Мбит\сек. Оптимальная скорость передачи 110 Мбит\сек.
- Совместный доступ к высокоскоростному Интернету
- 253 подчиненных модемов "slave" на один главный модем «master» в одной сети распределения. Возможность иметь до 4 модемов «master» в одном и том же частотном диапазоне и до 1012 модемов "slave" в многопользовательском режиме MDU/MTU (Multi-Dwelling/ Multi-Tenant Unit), известный также как MxU.
- Концентраторы или коммутаторы не требуются. Данные передаются по коаксиальному или электрическому кабелю - .
- Система передачи с 1155 OFDM-носителями (мультиплексирование с ортогональным частотным разделением каналов) и регулировкой спектральных масок в соответствии с состоянием канала. Рабочий диапазон размещается на возвратном канале.
- Максимальное затухание между удаленными точками в сети: 85 дБ. Требований по минимальному затуханию не имеется.
- Рабочий частотный диапазон находится на частотах обратного канала  $2 28$  МГц.
- Мощная система кодирования каналов с автоматическим исправлением ошибок, основанная на FEC (упреждающее исправление ошибок) и ТТС (турбо сверточный код). Позволяет передавать и получать сигналы с соотношением сигнал-шум всего лишь в 3 дБ.

#### **Требования к системе**

- Чтобы использовать устройство, у вас должен быть ПК с интерфейсом сети Этернет.
- Это исключительно система Plug&Play. Установка какого-либо драйвера или дополнительного программного обеспечения не требуется.

#### **Комплектация CoaxData 200Mbps-HDTV**

- Модем мод. 7689 CoaxData 200Mbps-HDTV
- Коаксиальный кабель 2,5 м.
- Этернет кабель 5 категории.
- CD диск. Техническая документация и ПО.

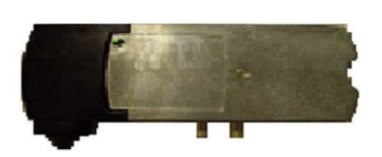

#### 1.- PROMxU 200-AVHD

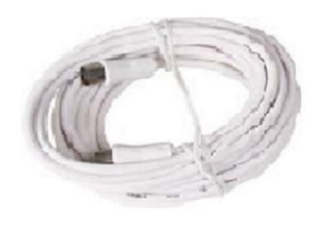

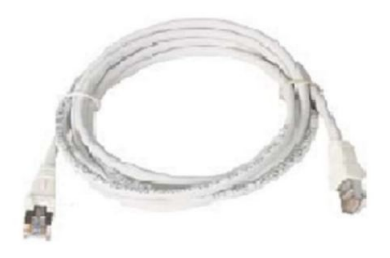

#### 2.- CAT-5 Ethernet cable

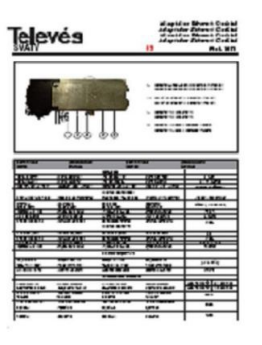

3.-Coaxial cable 2,5m white

4. - Technical Sheet

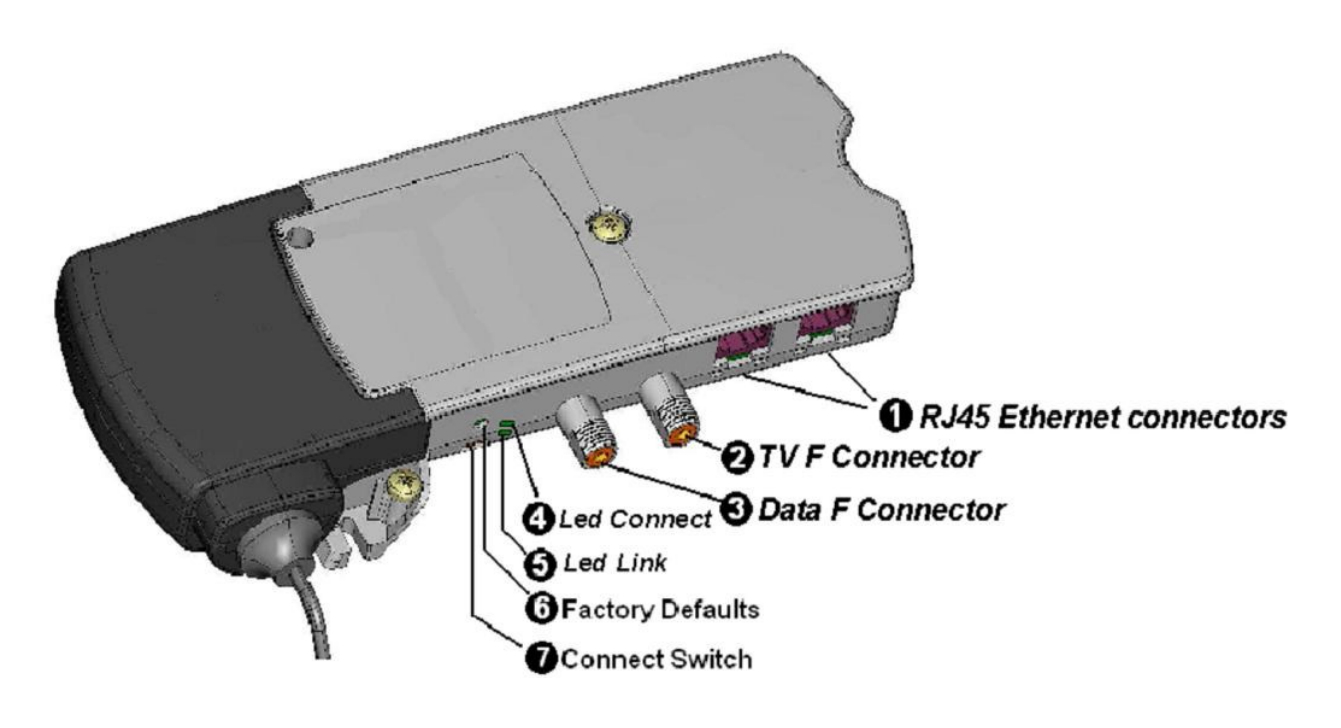

#### **Внешний вид CoaxData 200Mbps-HDTV**

- 1. RJ45 Этернет коннекторы
- 2. F коннектор для ТВ
- 3. F коннектор для данных и ТВ
- 4. индикатор типа сети
- 5. индикатор качества установленной связи
- 6. производственные установки по умолчанию
- 7. коммутатор типа сети

#### **Части адаптера**

Этернет порты

2 Этернет порта. Порты RJ45 позволяют подсоединять CoaxData 200Mbps-HDTV к сетевой карте вашего ПК или лэптопа. Устройство имеет 2 Этернет коннектора, которые позволяют соединение с разными устройствами: лэптопами, телефонами голосовой связи по IP-протоколу, ресивером цифрового ТВ и т.д.

#### **Вход данных, ТВ+данные.**

F разъем для подачи данных и ТВ непосредственно с розетки ТВ.

#### **ТВ выход**

F разъем для вывода сервисов или каналов ТВ.

#### **Производственные установки по умолчанию**

Если нажимать на нажимную кнопку более 3 сек, модем загрузит заводские настройки конфигурации, установленные по умолчанию.

Конфигурация устройства установлена через ПО Coax Manager, которое позволяет конфигурировать устройства с параметрами, требуемыми установщиком: рабочий режим, параметры качества услуг, функция главного\подчиненного модема, пароль доступа в сеть и т.д. Если использовать нажимную кнопку, параметры установки будут удалены и будет восстановлена производственная начальная конфигурация.

**Внимание**: Производственные конфигурационные установки деактивируют MxU режим модема, активируя опцию HomeNetworking (домашняя сеть). С осторожностью используйте эту кнопку, так как если модем настроен в MxU режиме, эта кнопка удалит данную конфигурацию и установит рабочий режим в домашней сети.

#### **Коммутатор типа сети.**

На лицевой стороне устройства есть коммутатор, который позволяет переключаться между коаксиальным режимом (вправо) и гибридным режимом (влево), когда функционирование производится в гибридном режиме (по коаксиальной сети + по сети электропитания). Индикатор типа сети «LED CONNECT» показывает сеть, по которой устанавливается соединение устройств. Таким образом, если соединение устанавливается только через коаксиал, загорается зеленая лампочка; если соединение гибридное, загорается оранжевая лампочка, показывая, что сигнал пойдет также через электросеть.

**Примечание**: сигнал всегда передается через коаксиал.

#### **Индикаторы адаптера**

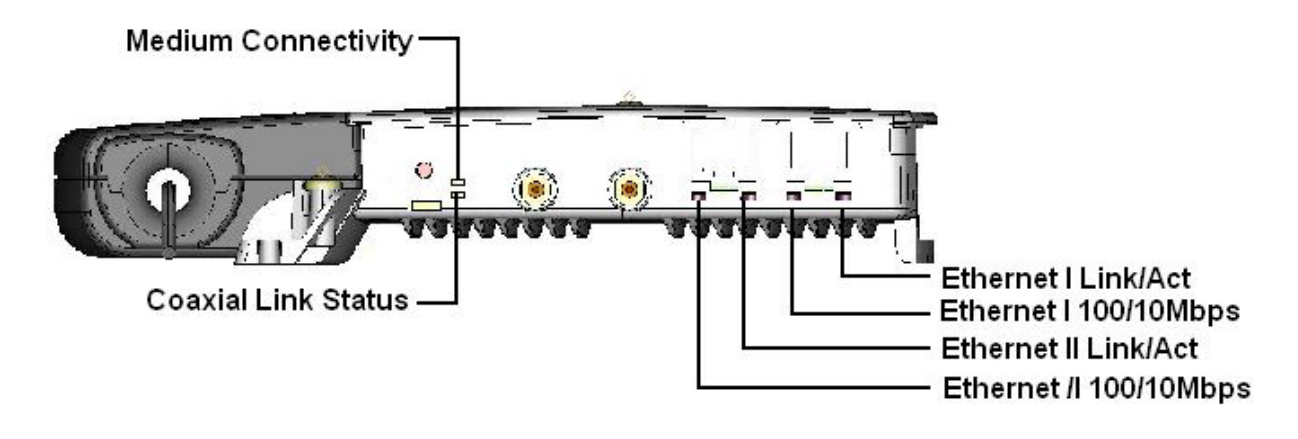

Индикатор типа сети Статус коаксиальной связи Этернет I связь\акт. Этернет I 100\10 Мбит\сек Этернет II связь\акт.

#### Этернет II 100\10 Мбит\сек

#### **Индикатор типа сети**

Трехцветный индикатор (зеленый\оранжевый\красный), который отражает тип сети, по которой работает модем:

- коаксиальный: соединение только через коаксиальный кабель
- гибридный: соединение через коаксиальный + электрический кабель

#### **Статус коаксиальной связи**

Трехцветный индикатор (зеленый\оранжевый\красный) загорается, когда устанавлена связь с другим элементом сети. Если идет передача данных, индикатор будет мигать, показывая активность сети.

Цвет индикатора отражает качество установленной связи:

Когда модем находится в режиме подчиненного устройства ("slave"), цвет  $\bullet$ индикатора отражает качество связи, установленной c главным модемом ("master"):

> **Зеленый**: 120 Мбит\сек < пропускная способность < 150 Мбит\сек **Оранжевый**: 80 Мбит\сек < пропускная способность < 120 Мбит\сек **Красный**: 0 Мбит $\text{Cek}$  < пропускная способность < 80 Мбит $\text{Cek}$

Приведенные скорости не являются номинальными, это скорости, полученные, когда система FEC (упреждающая коррекция ошибок) устранила протокол избыточных данных.

#### **Статус коаксиальной связи**

Трехцветный индикатор (зеленый\оранжевый\красный) загорается, если соединение с другим элементом сети возможно. Если идет передача данных, индикатор будет мигать, показывая активность сети.

> 120 Мбит\сек < пропускная способность < 150 Мбит\сек 80 Мбит\сек < пропускная способность < 120 Мбит\сек 0 Мбит\сек < пропускная способность < 80 Мбит\сек

#### **Этернет I \ II связь\активность**

Данные индикаторы загораются, если Этернет-порт соединен с любым устройством сети Этернет.

Если есть активность, индикатор мигает, показывая, что передаются\получаются данные.

#### **Этернет I \ II 100\10 Мбит\сек**

Индикатор будет гореть постоянно, если установлено соединение с хостом (ПК, ресивер цифрового телевидения и т.д.) со скоростью 100 Мбит\сек (обычное соединение). Индикатор гаснет, если установленное с хостом соединение после автоопределения идет со скоростью 100 Мбит\сек.

#### **Установка рабочего режима модема**

Рабочий режим можно установить через приложение управления\контроля **CoaxManager**, которое поставляется с продуктом.

Модем имеет два рабочих режима, зависящих от приложения или сети, которые вы хотите установить:

- $\bullet$ **Home Networking** (домашняя сеть): этот рабочий режим, установленный по умолчанию и позволяющий создать локальную сеть, в которой **все устройства могут взаимодействовать между собой**. Именно такие сети обычно создаются, если модем используется для расширения интернет-услуг в одноквартирном доме.
- $\bullet$ **MDU\MxU (Multi dwelling Unit)** (сеть многоквартирного дома): этот рабочий режим использует основную сеть здания для соединения головной станции с каждым входом и позволяет обеспечивать сервисами много домов. В этом рабочем режиме есть два элемента:
	- o **Главный модем:** модем, установленный в разводку головной станции, который управляет всеми элементами сети. Может быть подсоединен к ADSL-модему или к другому устройству, поставленному провайдером интернет-услуг для соединения с интернетом.
	- o **Подчиненный модем:** пользователя, установленный в каждой точке доступа пользователя к данным.

Чтобы установить рабочий режим, нужно использовать приложение CoaxManager. Изображение этого приложения приведено ниже:

o

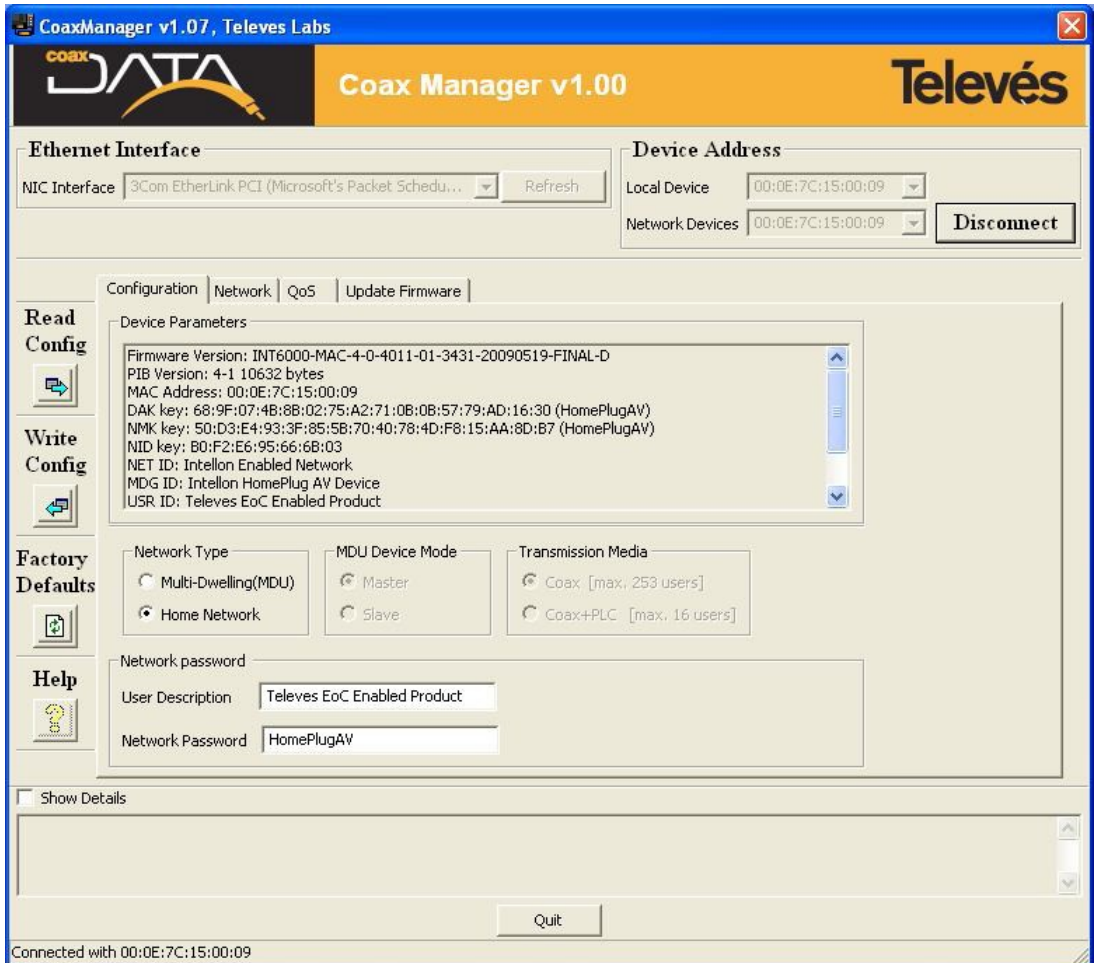

Как вы видите во вкладке **Сonfiguration**, это приложение можно установить в любом случае, активировано MdU или нет, и является ли рабочий режим главным или подчиненным.

Здесь также можно установить способ, которым будет осуществляться соединение: коаксиальная или электросеть.

- Связь по электросети: система может выдерживать максимум 16 устройств
- Коаксиальная связь: система может выдерживать максимум 253 устройств  $\bullet$

Этот параметр в общем определяет максимальное количество устройств, поддерживаемых сетью.

#### **Установка CoaxData 200Mbps-HDTV в головную станцию**

Следующие инструкции показывают, как подсоединить **CoaxData 200Mbps-HDTV** в головную станцию существующей коаксиальной инсталляции. Для разводки возможных сервисов данных – Интернет, видеопоток и т.д. – эти сервисы должны быть доступны из головной станции. Следующий рисунок показывает общую схему установки модема **CoaxData 200Mbps-HDTV** в головную станцию:

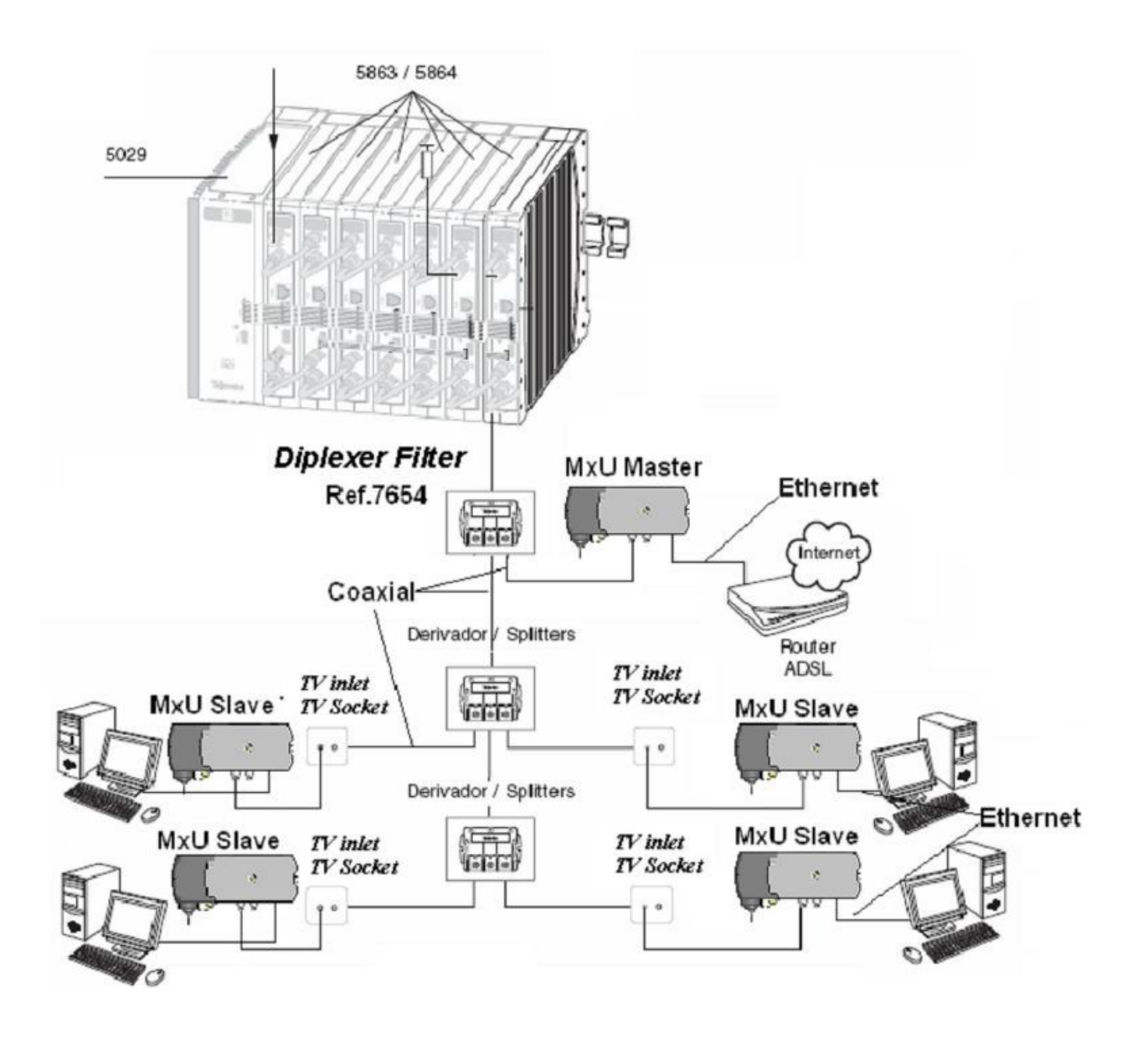

#### **Установка рабочего режима главного узла в головную станцию**

Чтобы установить сеть передачи данных, модем, установленный в головную станцию, должен работать в режиме MxU главного узла.

Чтобы установить этот рабочий режим, нужно использовать приложение конфигурации CoaxManager, поставляемое с продуктом.

#### **Главное соединение**

Модем, установленный в головную станцию, устанавливает два соединения:

- Интернет соединение: чтобы соединить главный модем с интернет-провайдером, у вас должен быть ADSL-маршрутизатор, кабель модема или другой такого же типа, который позволяет получить доступ в интернет. Чтобы соединить CoaxData 200Mbps-HDTV с ADSL-маршрутизатором, необходим Этернет кабель.
- Соединение с коаксиальной сетью ТВ разводки: чтобы соединить главный модем с  $\bullet$ коаксиальной сетью, нужно использовать фильтр диплексора № 7654. Этот фильтр служит для сочетания ТВ сигнала и сигнала передачи данных с минимальными потерями (<1 дБ), устраняя возможный шум в рабочем диапазоне (2-30 МГц), генерируемом головной станцией. Это соединение осуществляется с помощью охватывающего F коннектора.

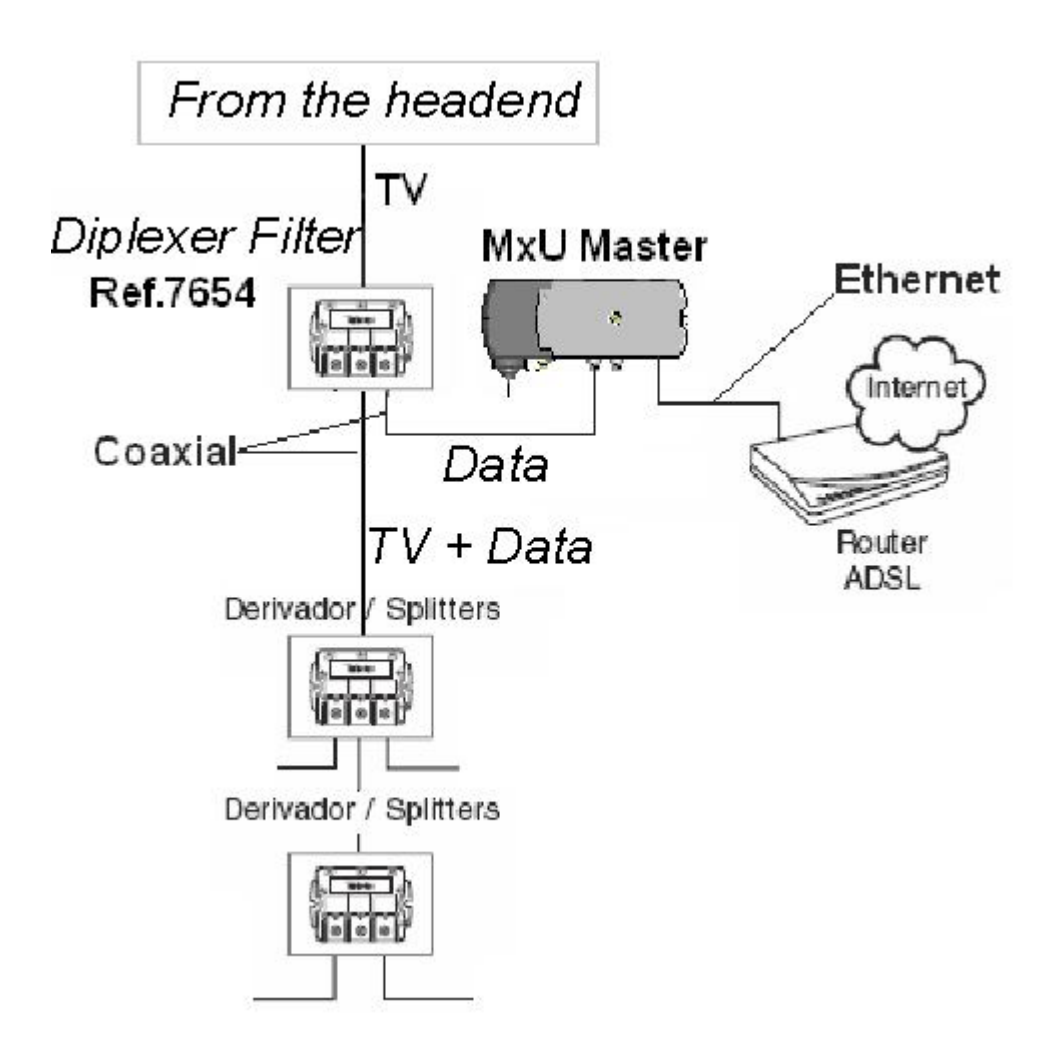

#### **Установка входов в CoaxData 200Mbps-HDTV**

Следующие инструкции показывают, как подсоединить **CoaxData 200Mbps-HDTV** от коаксиального входа к вашему ПК. Однажды установив его, вы можете подсоединять его напрямую к интерфейсу сети вашего ПК, не используя никакой драйвер или дополнительное программной обеспечение.

#### **Установка рабочего режима главный\подчиненный модем**

Чтобы установить сеть передачи данных, один из модемов должен работать в режиме главного узла, который должен быть установлен в головной станции; другие модемы, установленные на входах, должны быть конфигурированы в подчиненном режиме.

#### **Установка Этернет-кабеля**

- Подсоедините один из концов кабеля к интерфейсу сети Этернет вашего ПК.
- Подсоедините другой конец к коннектору RJ-45 вашего ПК

**CoaxData 200Mbps-HDTV** теперь подсоединен к вашему ПК.

#### **Установка коаксиальной сети**

Как упоминалось в общей характеристике **CoaxData 200Mbps-HDTV**, максимальное затухание между двумя соединяемыми точками должно быть ниже 85 дБ на обратном канале.

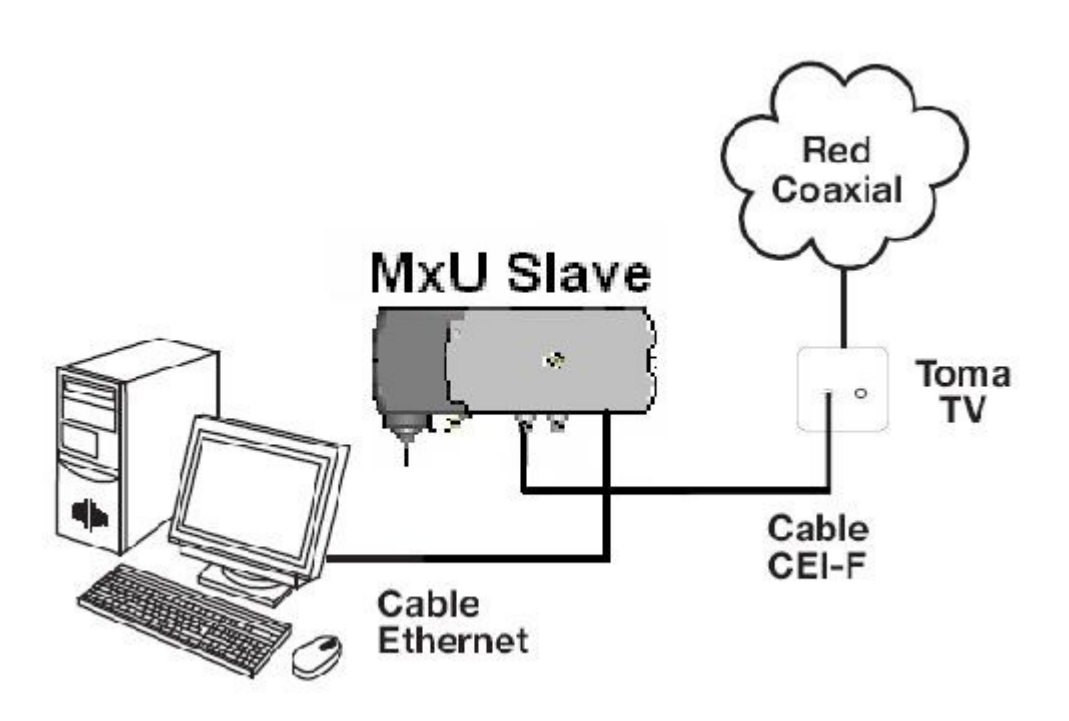

- Подсоедините охватывающий конец CEI коаксиального кабеля, который идет в комплекте с модемом, к ТВ-входу (CEI охватываемый коннектор)
- Подсоедините охватываемый конец CEI коаксиального кабеля ко входу данных  $\bullet$ модема (охватывающий F-коннектор) с помощью CEI-F адаптера.

Если все устройства правильно подсоединены в коаксиальную сеть, индикатор «Статус коаксиальной связи» будет гореть постоянно, и для подчиненного, и для главного узла. Если этот индикатор не горит, когда вы подсоединяете модемы к коаксиальной сети, проверьте соединения установки.

#### **Теперь ваш ПК подсоединен к сети передачи данных через коаксиальную ТВ разводку.**

### **Технические характеристики**

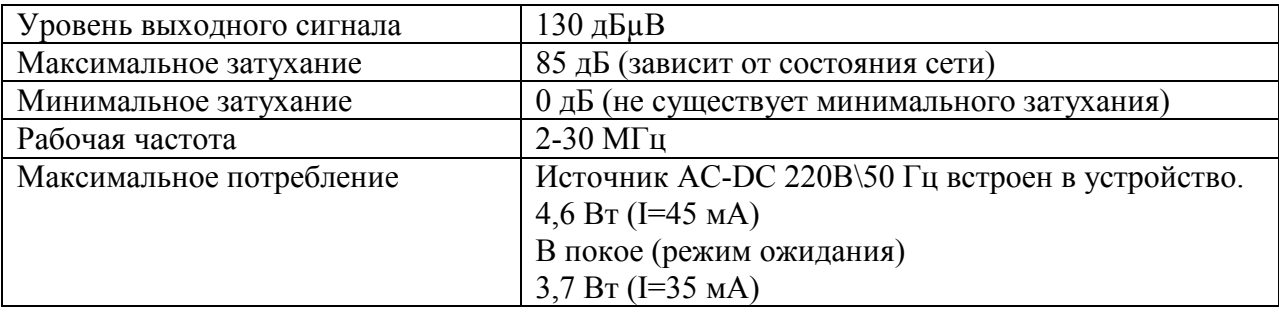

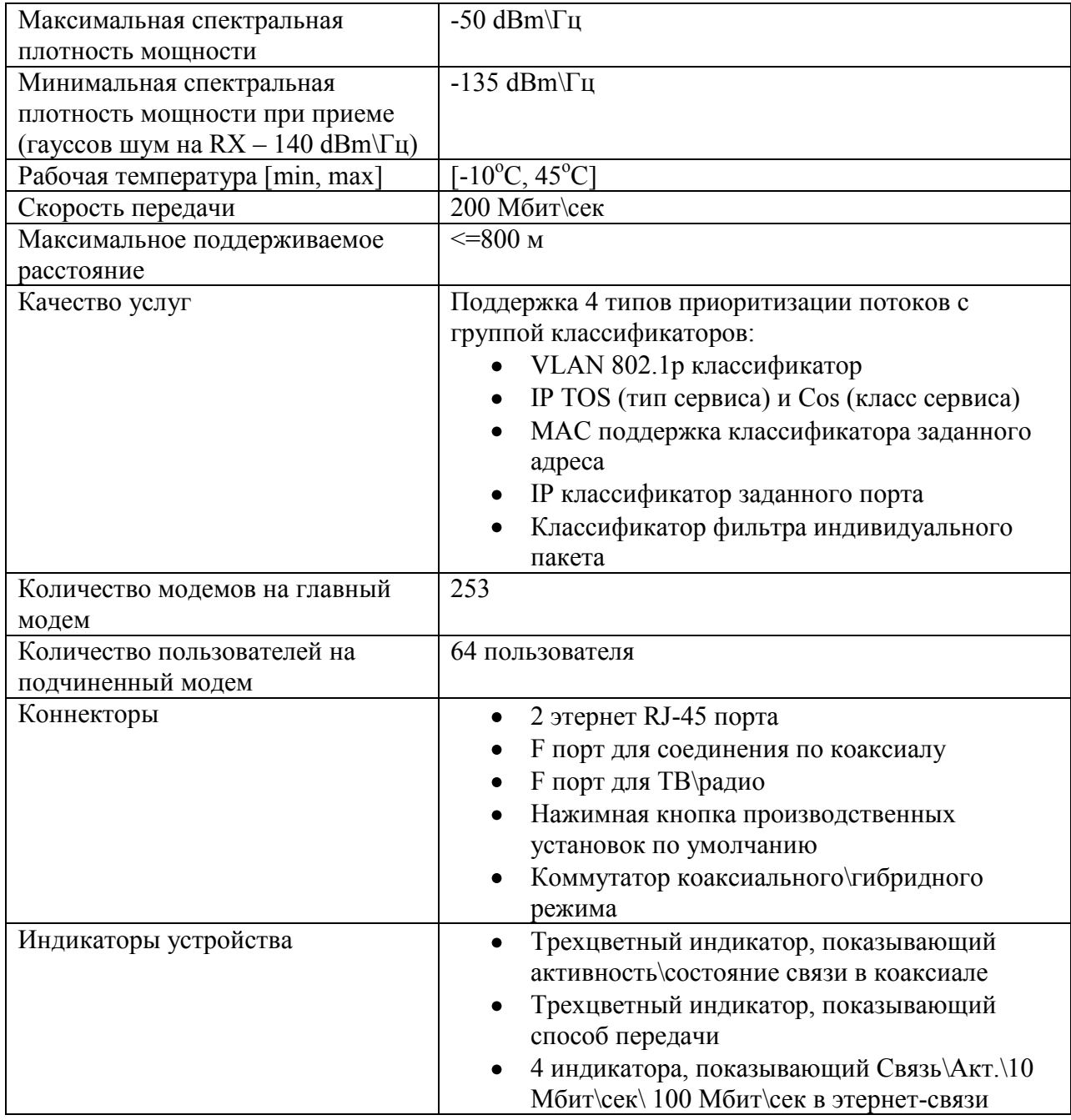

#### **Устранение неполадок**

Если в сети передачи данных возникают проблемы с подключением, проверьте следующее:

**Проверьте состояние сети с помощью приложения CoaxManager** Подключите приложение CoaxManager к головной станции установки и проверьте, в хорошем ли состоянии сеть и все ли установленные модемы включены.

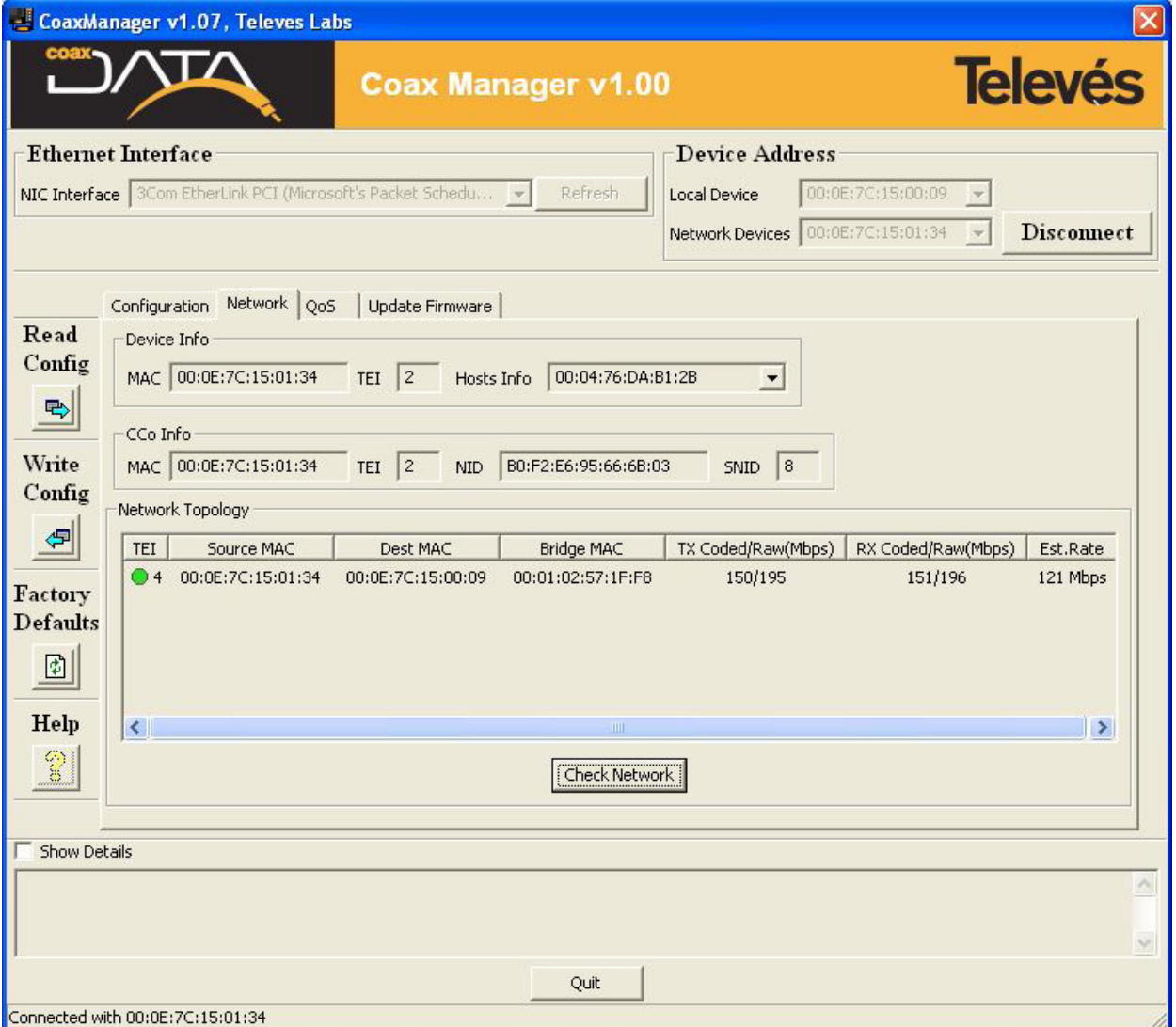

**В установках MxU проверьте, что в сети только один главный модем, и что он**   $\bullet$ **подключен к головной станции**

Если в сети более одного главного модема, система может функционировать неправильно. Удостоверьтесь, что в сети только один главный модем. Вы можете проверить конфигурацию ваших устройств с помощью инструмента CoaxManager

- **Проверьте, что обратный канал доступен в вашей коаксиальной сети**.  $\bullet$ Обратный канал с рабочим диапазоном 2-30 МГц должен быть активен в коаксиальной сети, и в нисходящем (головная станция-вход), и в восходящем (вход-головная станция) направлениях
- **Проверьте, чтобы затухание между модемами было не выше 85 дБ** в рабочем канале: 2-30 МГц, и что все соединения осуществлены корректно.
- **Фильтрация ТВ сигнала в головной станции** Чтобы избежать помех от ТВ головной станции в сигнале передачи данных, рекомендуется использовать дуплексорные фильтры №7654, чтобы соединять сигнал передачи данных с ТВ сигналом и избежать помех головной станции в сигнале передачи данных.

1. CoaxData 200 Mbps - HDTV  $2.$  CD -

Индивидуальная упаковка: 195 110 38

Комплектация: